## How to Access Facebook Live Videos

The following is a step-by-step guide to accessing Facebook Live services without a Facebook account. Please note: all live videos are also saved to this same page and available to watch anytime.

- 1. Go to <u>www.facebook.com/thefallschurch</u>
- Ignore the log in/sign up box at the bottom it will stay on your screen. You cannot close it. Note: you may have to close a a sign in prompt that pops up in the middle of your screen. Do so by clicking "not now".

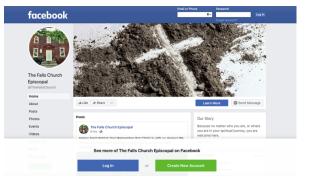

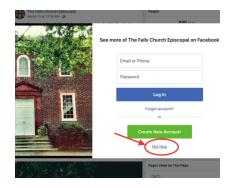

3. Scroll down to the "posts" section. The live video will appear in the posts section.

## **Helpful Hints:**

- You may have to refresh your screen if the live video hasn't started yet and you are looking for it
- If the volume is off, click the horn icon in the video to turn it on.
- Click on the video in the center to make it larger (full screen).

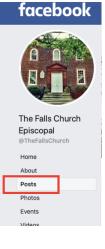